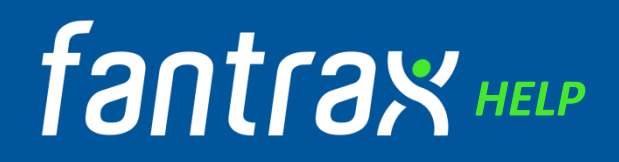

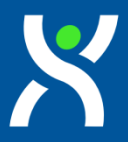

Fantrax es una plataforma para jugar fantasy de multitud de deportes surgida en 2008. En este breve documento explicaremos las distintas opciones que se tienen tanto como usuario que solo va a jugar, como las opciones para crear y comisionar ligas.

#### **DEPORTES**

Lo primero y en lo que gana por goleada Fantrax a cualquier plataforma es la cantidad de deportes a los que tenemos opción de jugar fantasy. Desde Football (NFL y College) hasta el Golf, pasando por Baloncesto (NBA y College), Baseball, Hockey, Soccer, Formula 1 y…NASCAR! Como veis la más completa en este apartado.

# **INTERFAZ**

Lo primero que llama la atención de Fantrax y que puede avasallar a alguien que llega de Fleaflicker, es la cantidad de información en pantalla, pero nadie puede negar que es muchísimo más visual que la sosa de Fleaflicker. Poder poner una cabecera y un logo a tu liga en la versión web o que aparezcan la clasificación o los emparejamientos de la próxima jornada sin tener que entrar a ninguna pestaña hacen que te sumerjas más en la ambientación de la propia liga. Hay un chat, noticias de la liga, ¡¡incluso un apartado Trivial con preguntas sobre la competición que estés jugando!! Y todo esto, si no te interesa, lo puedes ocultar.

# **FANTRAX HQ**

Además de ser una de las plataformas con más opciones de deportes, existe la web FantraxHQ donde hay infinidad de noticias, artículos, rankings y enlaces a podcast de cada uno de esos deportes que te ayudan, y mucho, a hacerte una visión de lo que quieres para tu equipo fantasy, ya sea en una liga de una modalidad, u otra.

# fantrax **HO**

# **DRAFT ROOM**

Hace poco Fantrax modificó el Draft Room y lo hizo mucho más visual. Era necesario. Ahora en la misma pantalla y de un solo vistazo puedes ver quien está OTC, la lista de jugadores disponibles (puedes filtrar por franquicias, puntos temporada pasada, posición, rookies…), tu roster (y puedes ver el de los contrarios), la Queue de jugadores si es que has añadido alguno e incluso un chat en directo que puede dar mucho juego si el draft es online.

#### **COMO JUGADOR**

Como jugador de Fantasy Football en Fantrax podrás, alinear, hacer waivers o pujas, fichar agentes libres, cortar jugadores, ver que transacciones se han realizado en la liga, ver clasificaciones y stats de la temporada, cambiar nombre y logo de tu equipo…y te voy a explicar cómo.

**Alinear:** Muy sencillo. En la pestaña Team, Roster aparecerá tu equipo. Para cambiar un jugador por otro basta con pulsar en el icono redondo de la posición del jugador, te marcará las opciones que tienes en el banquillo, pulsas en el icono de la posición del jugador por el que quieres hacer el cambio y aparecerá una ventanita abajo a la derecha que pone Reset o Submit. Para confirmar el cambio le damos a Submit. **IMPORTANTE:** Si no haces Submit no se realizará el cambio. Si le das a Reset cada jugador volverá a su posición inicial. Si el comish ha habilitado slots de Injury Reserve o minors (Practice Squad), podrás meter a jugadores lesionados en IR y los jugadores que cumplan las condiciones del comish en minors.

**Waivers, pujas y FA:** Si vamos a la pestaña Players nos aparecerán todos los jugadores disponibles en el mercado. Podemos filtrar por posición, por rookies (en college por año de elegibilidad FR, SO, JR, SR), buscar directamente el jugador escribiendo su nombre…

Para hacer un waiver, pujar o fichar un FA tendremos que pulsar en el icono + al lado de su nombre:

- Para hacer un **waiver** damos en el icono  $\leftarrow$  a la izquierda del jugador que queremos, aparecerá una ventanita abajo a la derecha donde nos da tres opciones Reset (cancelar), Submit (confirmar oferta) o Next. En esta última opción nos mandará a nuestro roster para elegir el jugador que cortaremos para hacer sitio al nuevo jugador en caso de que tengamos la plantilla completa. Para elegir el jugador a cortar basta con hacer click en el icono  $\bigcirc$  que aparece a la derecha del nombre. Una vez elegido damos Submit en la ventanita de abajo a la derecha. El día que haya fijado el comish para que se resuelvan los Waivers veremos si nos lo hemos llevado o no.
- **Si es puja** al pulsar el icono  $\begin{bmatrix} + \end{bmatrix}$  tendremos que meter la cantidad que pujamos en una ventanita que aparece a la derecha. Una vez ponemos la cantidad, aparecerá otra ventanita debajo donde podremos hacer Submit y mandar la oferta, cancelarla o darle a Next para elegir el jugador de nuestro roster que cortaremos para hacer sitio al nuevo jugador en caso de que tengamos la plantilla completa. Se hace igual que en los waivers.
- Si estamos en periodo de FA el icono a la izquierda del jugador será verde  $\Box$ . Al pulsarlo aparecerá la misma ventanita que en waivers. Y se resuelve de la misma manera, sólo que el jugador será añadido directamente a nuestra plantilla.

**Cortar jugadores:** Si el comish permite a los owners reclamar y cortar jugadores en la pestaña team, roster, al lado del nombre de los jugadores de nuestro equipo aparecerá un símbolo  $\Box$ 

Para cortar al jugador basta con pulsar ese icono y darle a Submit en la ventanita que aparece abajo a la derecha. Deberás tener cuidado al hacerlo ya que si te quedas con menos jugadores del mínimo que hay que tener en plantilla tu alineación para la siguiente jornada será ilegal y no puntuarás.

**Transactions:** En esta pestaña podremos ver el orden de reclamación de jugadores en la subpestaña FA Claim Order, ver las reclamaciones de jugadores pendientes, los jugadores que estén en el trade block y ver el historial de transacciones que se han realizado en la liga.

**Standings:** En esta pestaña podrás ver todas las clasificaciones de tu liga. Puedes ver la general, la de cada división, las estadísticas de puntos de ataque, de defensa, todas las estadísticas individuales que influyen en como puntúan los jugadores (yardas de pase, touchdown, sacks…). También puedes ver los resultados de cada jornada y una vez acabe la regular season podrás ver el cuadro de los playoffs aunque no hayas accedido a ellos. Además todo esto lo puedes filtrar para ver cada jornada individualmente, una gozada.

**Team-Settings & Team-Keeper Admin:** En la primera pestaña podremos cambiar el nombre de nuestro equipo siempre y cuando el comish lo permita, así como su abreviatura y el logo del mismo cargando una imagen que tengamos en nuestro móvil o PC.

Si la liga es de Keepers, el comish fijará una fecha límite para hacer los Keepers. En esta pestaña es donde podremos elegir qué jugadores queremos mantener. Nos aparecerán todos nuestros jugadores con un recuadro a su izquierda, si queremos mantenerlos lo marcamos haciendo click en él, si queremos liberar al jugador lo dejamos en blanco. Cuando se ejecuten los Keepers nos quedaremos en plantilla con los jugadores que hayamos dejado marcados.

**Scoring:** En esta pestaña podremos ver los resultados de las distintas jornadas.

**Other:** En la pestaña Other podremos hacer varias cosas. Podremos visualizar las normas y puntuaciones de la liga, el calendario, los picks de cada equipo, visualizar el draft una vez terminado, ver el foro, los artículos, las encuestas y la historia de la liga si las hubiera, ver los cambios en la configuración de la liga…

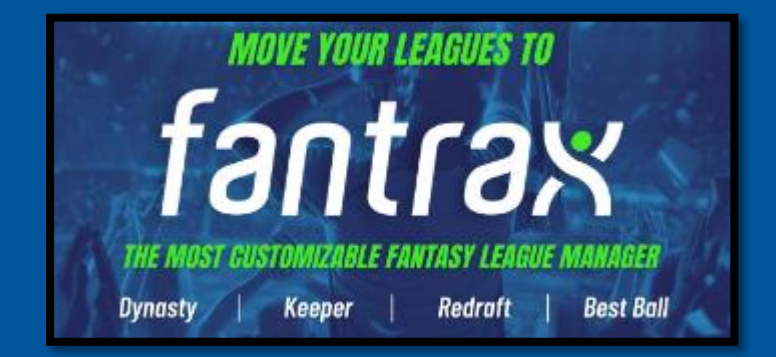

# **COMO COMMISH**

#### **Como crear una liga**

**Como commish lo primero que tendremos que hacer es crear la liga**, para ello Fantrax da unas opciones básicas de configuración de inicio. Lo primero tendremos que elegir el deporte (en nuestro caso Football o College Football). El segundo paso será elegir entre una de estas opciones la configuración básica de la puntuación que seguirá la liga:

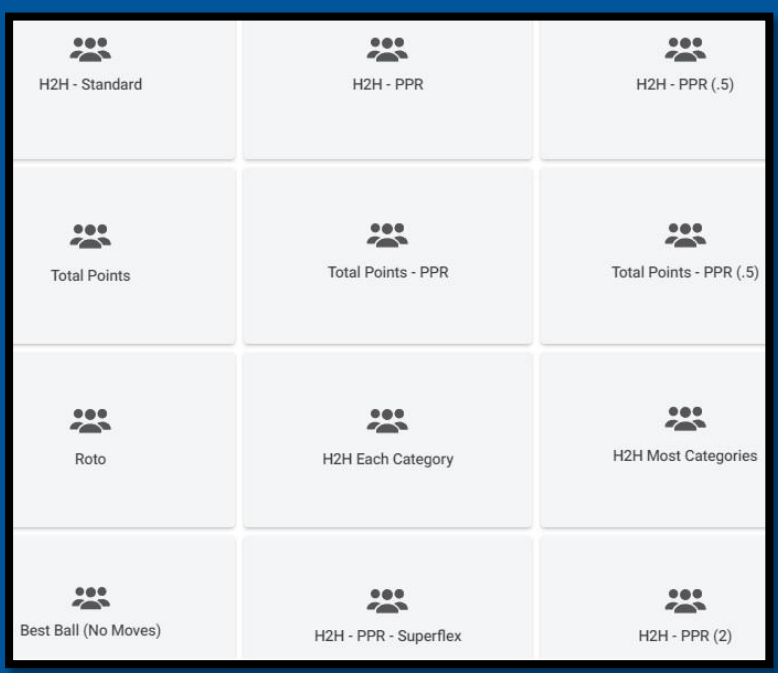

**H2H** significa Head to Head y quiere decir que las victorias o derrotas dependerán de si hacemos más o menos puntos que el rival al que nos enfrentemos.

**PPR** son puntos por recepción (Standard 1 pt por recepción, .5 medio pt por recepción y 2 son 2 pt por recepción)

**Total Points** es que el que más puntos totales acumulados tenga a final de liga gana.

**Roto**, en estas ligas no se suman los puntos sino las estadísticas de tus jugadores en las categorías que especifiques al crearla (yardas carrera, pases completos…), dependiendo de dónde estés ranqueado comparado con el resto de owners, ganarás unos puntos u otros.

**Best Ball**, es un tipo de ligas en los que se draftea y te olvidas, la propia plataforma cada semana te alineará los jugadores con mejor puntuación.

Una vez elegida la modalidad deberemos elegir si queremos que la liga sea:

**Re-Draft:** Cada año se draftea el equipo de nuevo

**Keepers:** Habrá un número limitado de jugadores que podamos mantener para la siguiente temporada y el resto serán cortados.

**Dynasty:** Mantenemos el equipo completo para la siguiente temporada.

**Y también tendremos que elegir el tipo de draft que queremos**: offline, online o por pujas.

Una vez configuradas las opciones básicas de la liga, Fantrax te da infinidad de opciones para configurar la liga más a tu gusto. En el menú principal tendremos la pestaña Commissioner. En esta pestaña tenemos las opciones:

**Process Free Agent Claims:** Si tenemos waivers pendientes para tal día pero queremos que se resuelvan ya porque ha habido un cambio en el calendario por ejemplo, vamos aquí y se ejecutan.

**Undo draft:** Si ha habido algún error de configuración en el draft, ya sea porque nos hemos equivocado de fecha o de tipo de draft, podemos deshacerlo y volver a configurarlo.

**Reset League & Rosters:** Esta opción dejará las puntuaciones y los equipos vacíos como si la liga no hubiera comenzado aún.

**Open Live Draft Room:** Desde aquí podremos abrir el draft room.

**Position Eligibility Override (Full Season):** Aquí podremos cambiar las posiciones de los jugadores, si lo hacemos a mitad de temporada cambiarán sus puntuaciones a las de la nueva posición desde el inicio, asique no es recomendable hacerlo salvo antes de empezar la liga.

**Player Status Override:** Desde aquí podemos hacer pasar un jugador que este en waivers a FA o al revés.

**Override Player Stats:** Desde aquí podemos modificar las stats de un jugador, que cambiarán su puntuación.

Reassign Primary Commissioner: Aquí podremos cambiar al commish de la liga.

**Enable/Disable Commissioners:** Aquí podremos otorgar funciones de commish al owner u owners que consideremos.

**Commissioner Messages:** Para mandar un mensaje a la pantalla principal de la liga

**League Setup:** Capítulo propio.

**Illegal Roster Override:** Convertir en ilegal una plantilla que ha puntuado o en legal una plantilla que no ha puntuado para que puntue.

**Min/Max Violation Override:** Desde aquí podremos obviar que alguna plantilla haya violado la norma de minimos o máximos en plantilla.

**Team Permissions:** donde podremos dar o quitar permisos a los demás owners para hacer waivers, cambios en la alineación o cortar jugadores.

**Team Administration:** Donde podremos marcar el máximo de reclamaciones de los equipos tanto por semana como durante toda la liga.

**Change/Edit Managers:** En esta pantalla podremos añadir un owner a un equipo o sustituir uno existente por otro.

**Scoring/Standings Adjustment:** Desde aquí podremos modificar las puntuaciones, que influirán en los resultados y por tanto la clasificación.

**Import Team Rosters (Beta):** Con esta opción podremos copiar a nuestra plantilla en una liga jugadores de otra plantilla de otra liga.

**Renew/Copy League:** Desde aquí podremos renovar la misma liga para una temporada siguiente o hacer una copia de la misma.

**Delete this league:** Con esta opción borraremos la liga.

#### **LEAGUE SETUP**

En la pestaña Comissioner también tendremos la opción League Setup. Dentro de League Setup tendremos también múltiples opciones.

- **General:** En esta pestaña podremos cambiar el nombre, logo y banner principal de la liga. También podremos poner una breve descripción de la misma y cambiar entre varios modos de puntuación. En esta pestaña también estará el enlace de invitación que podremos enviar a los participantes de la liga para que se unan.
- Teams & Schelude: Dentro de esta pestaña podremos añadir y editar los equipos que formarán la liga (Sus nombres y abreviaturas). Pero además tendremos estas subpestañas:
	- 1. Divisions: Aquí podremos crear las divisiones que consideremos para organizar nuestra liga y repartir los equipos como nosotros queramos entre las divisiones que creemos.
	- 2. Schelude: En esta pestaña editaremos desde que fecha hasta que fecha se contabilizarán las puntuaciones de nuestra liga.
- 3. Playoffs: En esta pestaña decidiremos si usamos playoffs o no en nuestra liga y en caso afirmativo, fijaremos la fecha en la que comienzan los mismos. Además podremos poner cuantos equipos los juegan o si queremos meter nosotros los enfrentamientos manualmente.
- 4. Matchups: Aquí podremos ver y editar el calendario de nuestra liga jornada a jornada. Fantrax genera un calendario automático, pero podemos modificarlo siempre y cuando tengamos cuidado de no repetir enfrentamientos (Salvo que por características de la liga así lo dispongamos)
- 5. Consolation Bracket: Para generar enfrentamientos de consolación entre, por ejemplo, los dos eliminados en semifinales.
- **Player Pool:** Aquí podremos elegir que jugadores estarán disponibles para nuestra liga.
- Rosters: En esta pestaña podremos marcar los mínimos y máximos que debe tener nuestra plantilla, la estructura que debe tener en cuanto a posiciones, los máximos y minimos por posición, cuantos slots para el Bench, cuantos slots habrá para IR, si habrá o no Minors (Practice Squad o TAXI) y en en caso de haberlos cuantos slots…
- Scoring: Aquí podremos modificar que stats serán las que den los puntos fantasy. Esta sección puede ser extensísima si pongo todas las opciones y además cada cal para su liga elegirá unas u otras. Podéis poner unas puntuaciones que sean generales para cualquier jugador de ataque o defensa y si hay alguna para un grupo de posición en concreto ponerla específicamente para ese grupo.
- Transactions & Periods: Desde esta pestaña podremos elegir si son los owners los que pueden hacer sus alineaciones, sus waivers y trades o si es el commish. Lo lógico es dejar que los owners hagan todo ellos, pero habrá ligas en las que el commish querrá tener total control de waivers o trades por limitaciones que pueda haber por cómo está configurada la liga. En caso de que sean los owners los que puedan hacerlos el commish deberá fijar cual será el orden de waivers, que día y hora empiezan y que día y hora se ejecutan, si después de los waivers los jugadores pasan a ser FA y hasta que día hay FA.
- Salaries & Contracts: Opción de pago para hacer las ligas de CAP
- Draft: Aquí modificaremos fecha, hora, numero de rondas, orden, modo (lineal, snake), tiempo límite por pick, si hayo no autopick, si hay tiempo de pausa en el draft (se suele parar de noche), en definitiva todos los parámetros que tengan que ver con la configuración del draft.
- Fees & Prices: Si la liga es de pago, para configurar donde va el dinero de los owners.
- Misc: Aquí podremos elegir qué tipo de liga es la nuestra (Re-draft, Dynasty, Keepers) y dependiendo del tipo, configurar alguna opción como el número de keepers y su fecha límite de elección y también los tipos de desempate en caso de empate a records ya sea en regular season o playoffs.

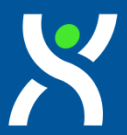

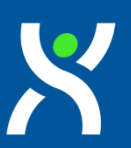